# CLI를 통해 스위치에서 IPv4 고정 경로 설정 구성

## 목표

이 문서에서는 CLI(Command Line Interface)를 통해 스위치에서 IPv4 고정 경로를 구성하는 방법에 대한 지침을 제공합니다.

### 소개

고정 라우팅은 라우터의 경로 선택 구성을 의미합니다.이러한 유형의 메커니즘은 네트워크의 현재 토폴로지와 관련된 라우터 간 통신이 없는 상황에서 발생하므로 스위치의 경로 테이블에 대한 경로를 수동으로 구성하는 것이 좋습니다.고정 경로는 스위치 CPU의 오버헤드를 줄이 는 데 도움이 됩니다.이 기능을 사용하면 특정 네트워크에 대한 액세스를 거부할 수도 있습니 다.

트래픽을 라우팅할 때 LPM(longest prefix match) 알고리즘에 따라 다음 홉이 결정됩니다.대 상 IPv4 주소는 IPv4 고정 경로 테이블의 여러 경로와 일치할 수 있습니다.디바이스는 가장 높 은 서브넷 마스크, 즉 가장 긴 접두사 일치와 일치하는 경로를 사용합니다.동일한 메트릭 값으 로 두 개 이상의 기본 게이트웨이가 정의된 경우 구성된 모든 기본 게이트웨이 중에서 가장 낮 은 IPv4 주소가 사용됩니다.

참고:웹 기반 유틸리티를 통해 스위치에서 IPv4 고정 경로 설정을 구성하는 방법에 대한 지침 을 보려면 [여기를](/content/en/us/support/docs/smb/switches/cisco-small-business-300-series-managed-switches/smb3292-configure-ipv4-static-routes-settings-on-a-switch.html) 클릭하십시오.

## 적용 가능한 디바이스

- SX300 시리즈
- SX350 시리즈
- SG350X 시리즈
- SX500 시리즈

## 소프트웨어 버전

- 1.4.8.06 SX300, SX500
- 2.3.0.130 SX350, SG350X

## IPv4 고정 경로 구성

디바이스가 DHCP 서버에서 IP 주소를 가져오는 직접 연결된 IP 서브넷을 통해 고정 경로를 구성할 수 없습니다.스위치에서 고정 IPv4 인터페이스를 구성하려면 [여기를](/content/en/us/support/docs/smb/switches/cisco-550x-series-stackable-managed-switches/smb5707-configure-ipv4-management-interface-on-an-sg350xg-or-sg550xg.html) 클릭하여 지침을 확인하십시오.

1단계. 스위치 콘솔에 로그인합니다.기본 사용자 이름 및 비밀번호는 cisco/cisco입니다.새 사 용자 이름 또는 비밀번호를 구성한 경우 대신 자격 증명을 입력합니다.

SSH 또는 텔넷을 통해 SMB 스위치 CLI에 액세스하는 방법을 알아보려면 [여기를](/content/en/us/support/docs/smb/switches/cisco-small-business-300-series-managed-switches/smb4982-access-an-smb-switch-cli-using-ssh-or-telnet.html) 클릭하십시 오.

참고:명령은 스위치의 정확한 모델에 따라 달라질 수 있습니다.이 예에서는 텔넷을 통해 SG350X 스위치에 액세스합니다.

2단계. 스위치의 현재 경로를 표시하려면 다음을 입력합니다.

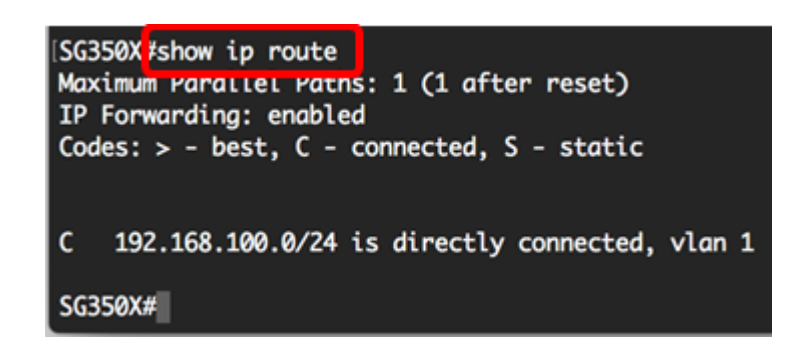

참고:이 예에서는 192.168.100.0 네트워크에 직접 연결된 경로가 표시됩니다.

3단계. 스위치의 Privileged EXEC 모드에서 다음을 입력하여 Global Configuration 모드로 들 어갑니다.

SG350X#**ip route [prefix[mask] | prefix-length][ip-address][metric value]**

SG350X#**IP [[ | prefix-length]**

SG350X#**IP {prefix[mask] | prefix-length][ip-address}**

4단계. Global Configuration(전역 컨피그레이션) 모드에서 ip route 명령을 입력하여 고정 경 로를 설정합니다.

옵션은 다음과 같습니다.

- prefix 대상의 IP 경로 접두사입니다.
- mask 대상의 접두사 마스크입니다.
- prefix-length 대상의 접두사 마스크입니다.IP 주소 접두사를 구성하는 비트 수를 지정합니다 .접두사 길이 앞에는 슬래시(/)가 와야 합니다. 범위는 0~32입니다.
- ip-address 해당 네트워크에 연결하는 데 사용할 수 있는 다음 홉의 IP 주소입니다.
- metric value 경로의 메트릭입니다.기본 메트릭은 대역 내 인터페이스의 Next Hop에 대해 6이 고, OOB(Next Hop on Out-of-Band)에 대해서는 2입니다. 범위는 1~255입니다.

SG350X#configure SG350X(config) ip route 192.168.1.0 /24 192.168.100.1 metric 2 SG350X(config)#

참고:이 예에서 192.168.1.0 네트워크에 대한 고정 경로는 192.168.100.0을 통해 설정됩니다. 정의된 관리 영역은 2입니다. 경로는 IP 주소 192.168.100.1의 라우터로 이동합니다.

5단계. (선택 사항) 지정된 서브넷에 대한 모든 고정 경로를 제거하려면 다음을 입력합니다.

6단계. (선택 사항) 지정된 다음 홉을 통해 지정된 서브넷에 대한 고정 경로를 하나만 제거하 려면 다음을 입력합니다.

[SG350X#configure SG350X(config)#in route 192.168.1.0 /24 192.168.100.1 metric 2 SG350X(config)#exit SG350X#

SG350X#**show ip route**

8단계. (선택 사항) 구성된 경로를 표시하려면 다음을 입력합니다.

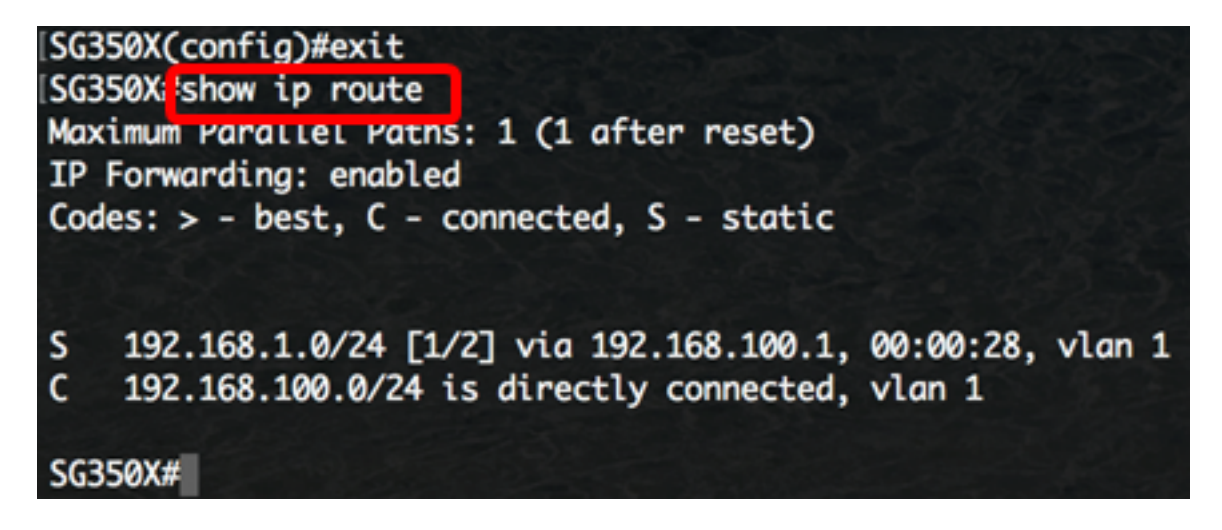

9단계. (선택 사항) 스위치의 Privileged EXEC 모드에서 다음을 입력하여 구성된 설정을 시작 구성 파일에 저장합니다.

[SG350X copy running-config startup-config Overwrite file [startup-config].... (Y/N)[M] ?

10단계. (선택 사항) Overwrite file [startup-config]... 프롬프트가 나타나면 키보드에서 Yes 또 는 N을 No로 누릅니다.

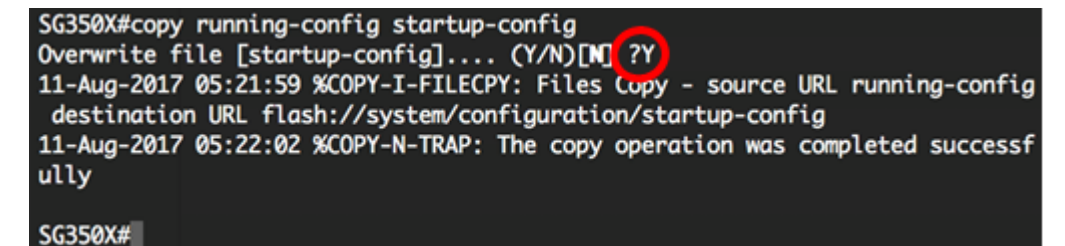

이제 CLI를 통해 스위치에 IPv4 고정 경로를 구성했습니다.